## **Online Booking Instruction**

Please follow the below 8 steps to make reservation under hotel website.

- 1. Go to www.royalplaza.com.hk
- 2. Select Arrival and Departure Dates
- 3. Type in Promo Code "ICOMEA"
- 4. Click on Check Availability

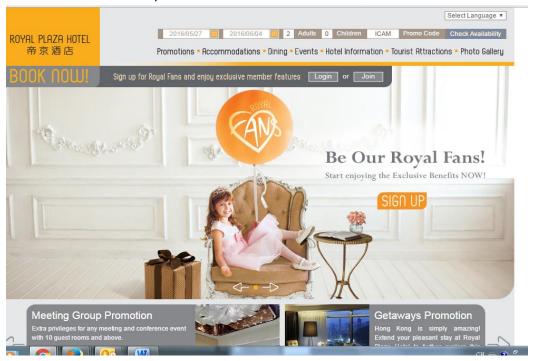

5. Select Room Type and Currency

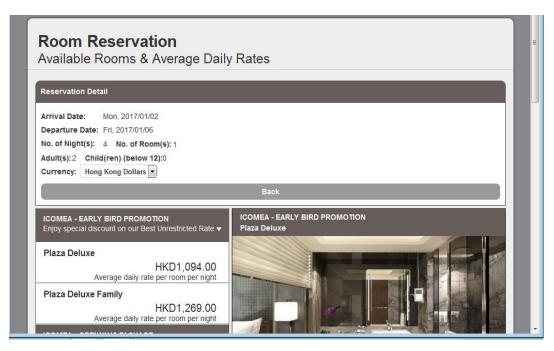

6. Please read through Terms & Conditions before click on "Select This"

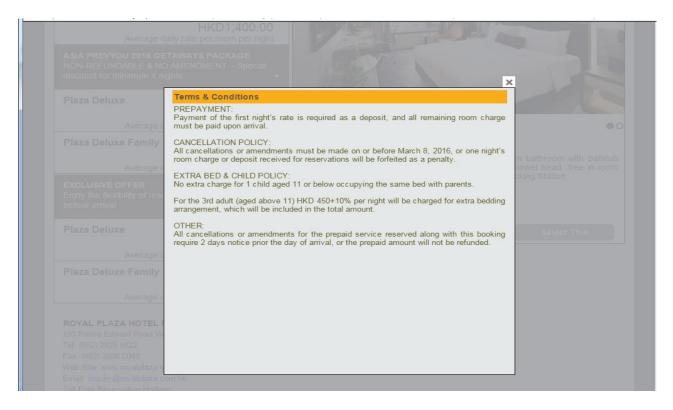

## 7. Select Package (Airport pick-up arrangement) and click on "Continue"

| * Payment will be settled upon check-in.                                                                                                    |                                                |                             |          |           |
|----------------------------------------------------------------------------------------------------|------------------------------------------------|-----------------------------|----------|-----------|
| Packages                                                                                                    |                                                | Rate                        | Quantity | Sub-Total |
| Buffet Breakfast  Daily breakfast for whole period of stay                                                                                                    | Adult(s):<br>Child(ren):<br>Rate is per person | 110.00<br>110.00<br>per day | 0 •      | 0         |
| Airport Shuttle Bus (Airport to Hotel)  The shuttle service runs from 7:00am to 23:00pm at a 30-minutes interval.                                                                                                    | Adult(s):<br>Child(ren):                       | 160.00<br>160.00            | 0 •      | 0         |
| Limousine (Airport to Hotel)  Maximum 3 Guests Per Car with THREE suitcases  *HKD\$200.00 surcharge will be applied to pick up from 00:00 to 06:00.  *Surcharge is not calculated automatically in the total amount which will charge separately during your stay.                                                                                                    |                                                | 800.00                      | 0 •      | 0         |
| Multi-Purpose Van (Airport to Hotel)  Maximum 6 Guests Per Car with SIX suitcases. *HKD\$200.00 surcharge will be applied to pick up from 00:00 to 06:00. *Surcharge is not calculated automatically in the total amount which will charge separately during your stay. *HKD\$250.00 surcharge will be applied to meet and greet service.Surcharge is not calculated automatically in the total amount which will charge separately during your stay. |                                                | 900.00                      | 0 •      | 0         |
|                                                                                                    |                                                |                             | Total:   | HKD \$0   |
| Back                                                                                                    |                                                | Cor                         | ntinue   |           |

8. Type in Guest Information and click on "Continue"

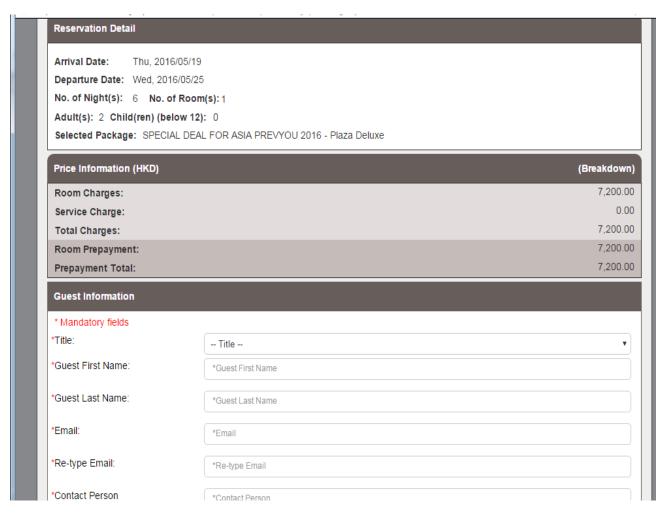